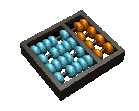

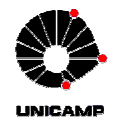

## Laboratório 5

1. Um somador binário de *n* bits é um sistema combinacional que tem duas entradas (x e y) de *n* bits que representam os operandos da operação de adição e uma saída de n bits que representa o resultado. Sinais adicionais de entrada e saída, chamados de carry-in (cin) e carry-out (cout) são usados para facilitar a implementação de somadores maiores.

- a) Projete com VHDL estrutural um somador completo de um bit (com os carries), utilizando somente portas lógicas. [Entregar VHDL]
- b) Elabore uma simulação para testar o funcionamento do seu circuito. [Entregar forma de onda]
- c) Usando o circuito do item b implemente um somador ripple-carry adder de 4 bits. O circuito deve ter uma saída adicional para indicar overflow [Entregar VHDL]
- d) Instancie o componente ripple-carry adder do item anterior no circuito demo\_setup (elaborado no lab 3) e faça as seguintes ligações de entrada e saída: 8 toggle switches para as duas entradas de 4 bits; resultado da soma no display de 7 segmentos hexadecimal; overflow em um led.
- e) Implemente um somador ripple-carry de 8 bits e meça o tempo de atraso utilizando o timing analyzer.
- f) Implemente um somador ripple-carry de 16 bits e meça o tempo de atraso.
- g) Implemente um somador ripple-carry de 32 bits e meça o tempo de atraso.
- h) Crie um pacote chamado adder package contendo os circuitos criados
- i) Reflita sobre relação tempo de atraso e tamanho da entrada.
- 2. Uma unidade aritmética lógica (arithmetic logic unit) ALU é um módulo capaz de realizar um conjunto de funções aritméticas e lógicas. Para isto, uma ALU tem vetores de entrada/saída de dados, bem como entradas e saídas de controle. A Figura 1 mostra uma possível especificação de uma ALU de 4 bits.

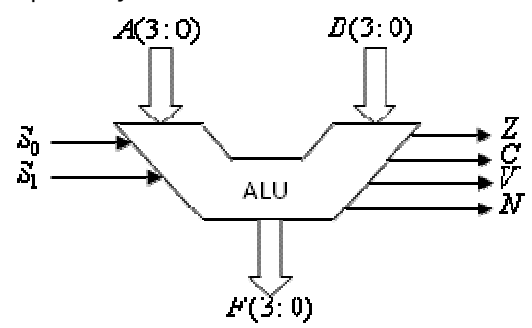

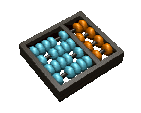

MC613

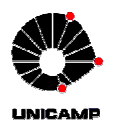

Figura 1: ALU de 4 bits

A ALU da Figura 1 tem entradas (A e B) de 4 bits,  $s_{0,1}$  sinais de controle para selecionar a operação. A saída F de 4 bits mostra o resultado da operação. Z é 1 se o resultado da operação for zero, e 0 caso contrário. C é 1 se houver um carry em operações de soma. V é 1 se houver overflow. N é igual a 1 se o resultado for negativo.

Os sinais de controle e suas respectivas operações são mostradas na Tabela 1:

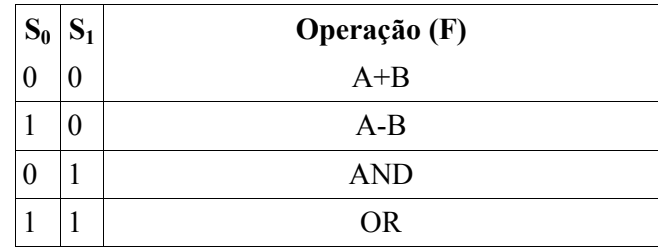

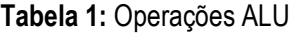

- a) Estenda a implementação do seu display de 7 segmentos para mostrar, em decimal, números negativos de quatro bits em complemento de 2 no formato sinal magnitude (se o resultado for negativo será necessário complementá-lo). Use o led do display mais a esquerda para indicar o sinal negativo. [Entregar VHDL]
- b) Usando o somador de 4 bits do pacote adder package (questão 1), implemente uma ALU de quatro bits com as operações descritas pela Tabela 1. [Entregar VHDL]
- c) Simule o funcionamento da sua ALU para verificar se sua implementação está correta. [Entregar VWF]
- d) Faça a simulação funcional para alguns casos extremos (i.e. overflow e underflow). [Entregar VWF]
- e) Instancie o circuito obtido no demo\_setup. Faça as seguintes ligações: 8 toggle switches para as duas entradas de 4 bits; resultado f no display de 7 segmentos hexadecimal; overflow em um led.; 2 toggle switches para selecionar a operação da ALU; 4 leds vermelhos para os sinais de status da ALU (Z, C, V, N). [Entregar VHDL]